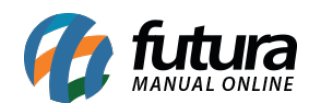

**Sistema:** Futura Ponto

**Caminh**o: *Arquivos> ACJEF*

**Referencia:** FP14

**Versão:** 2015.5.4

**Como funciona**: O arquivo **ACJEF** (Arquivo de Controle de Jornada para Efeitos Fiscais) é uma funcionalidade obrigatória exigida pela portaria 1.510 do (MTE) Ministério do Trabalho e Emprego. Só é necessário gerar mediante a solicitação do Auditor-Fiscal do Trabalho.

Para gerar o **ARQUIVO (ACJEF)** acesse o caminho indicado acima e o sistema vai abrir a tela abaixo:

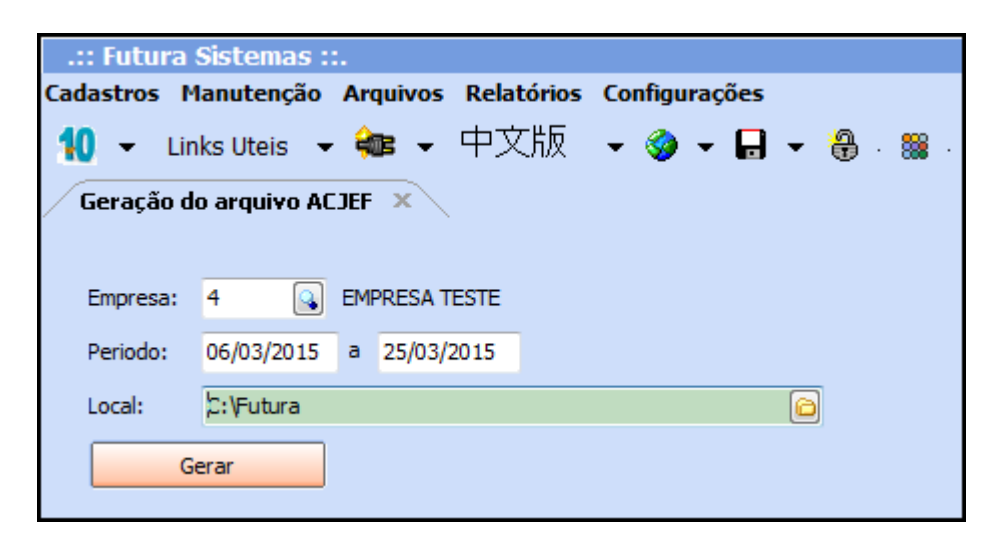

Em seguida preencha os campos, conforme mostra a imagem acima:

*Empresa:* Indique a empresa correspondente;

*Período:* Informe o período para qual se deseja gerar o arquivo;

*Local:* Indique o diretório para salvar o arquivo e clique no botão *Gerar*.